# 図書館の施設を 予約するには

京都大学図書館きこうチャンネル

## 図書館で友人と話しながる 勉強したい!

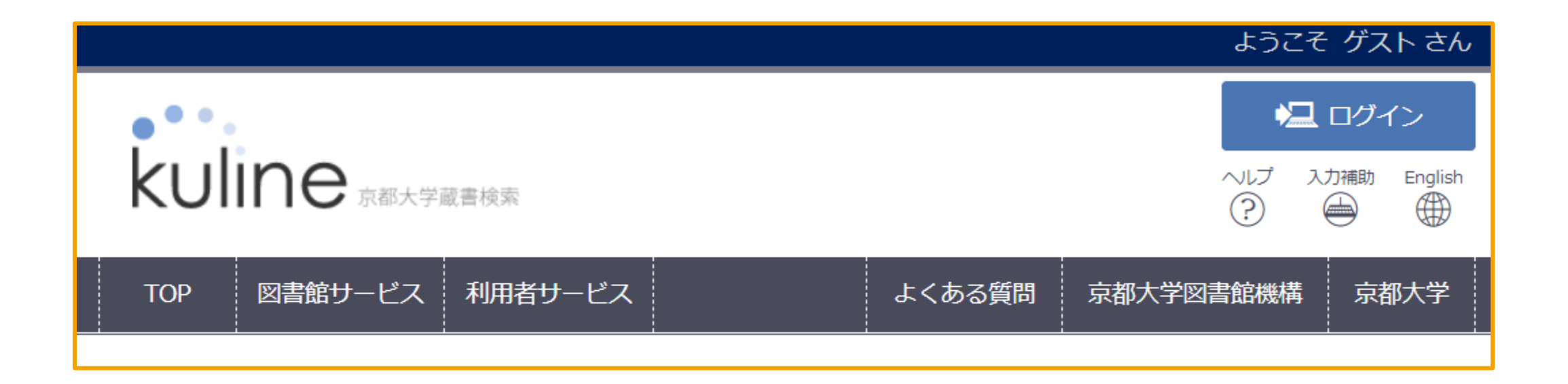

図書館には静かに勉強するだけでなく、グループで話しながら学習できるスペースがあります。

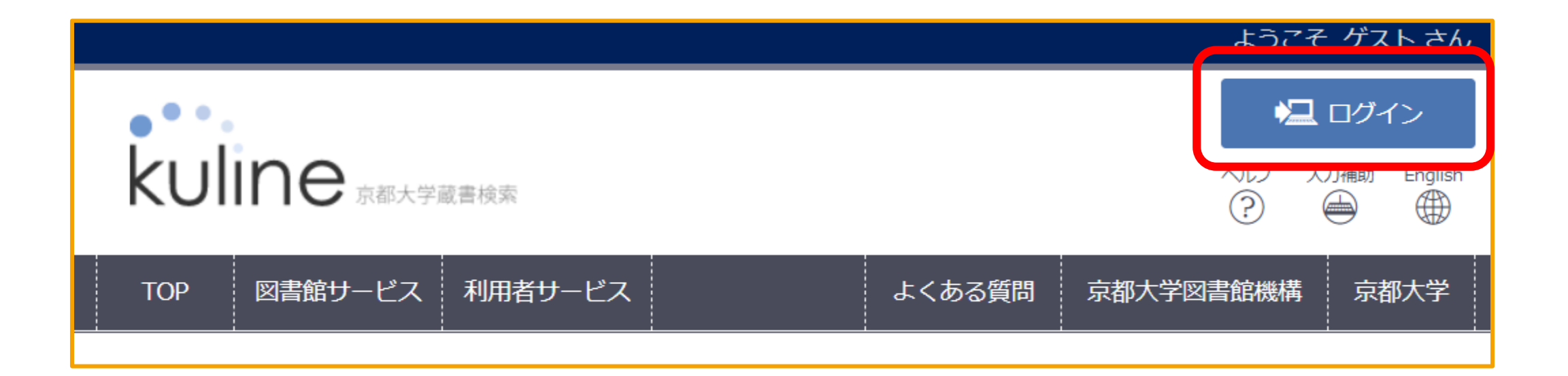

#### そのような施設の予約はKULINEからすることができます。 まずはMyKULINEに、ECS-IDかSPS-IDでログインしてください。

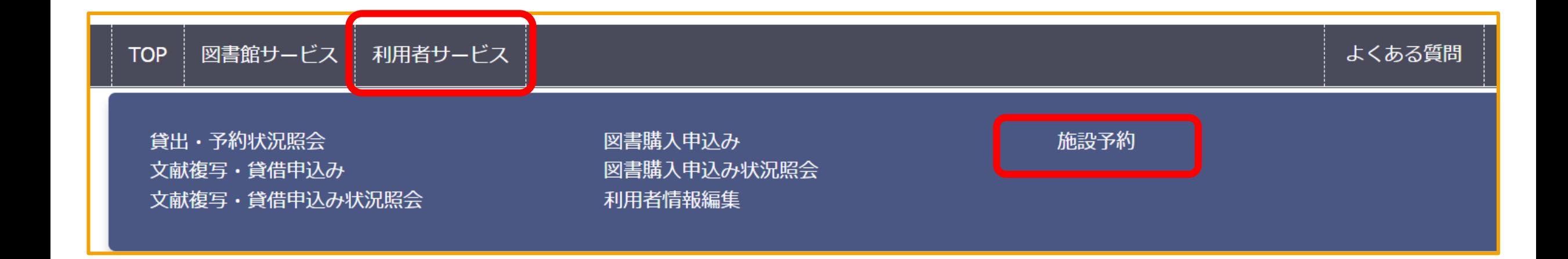

#### 「利用者サービス」の「施設予約」から、予約ができます。

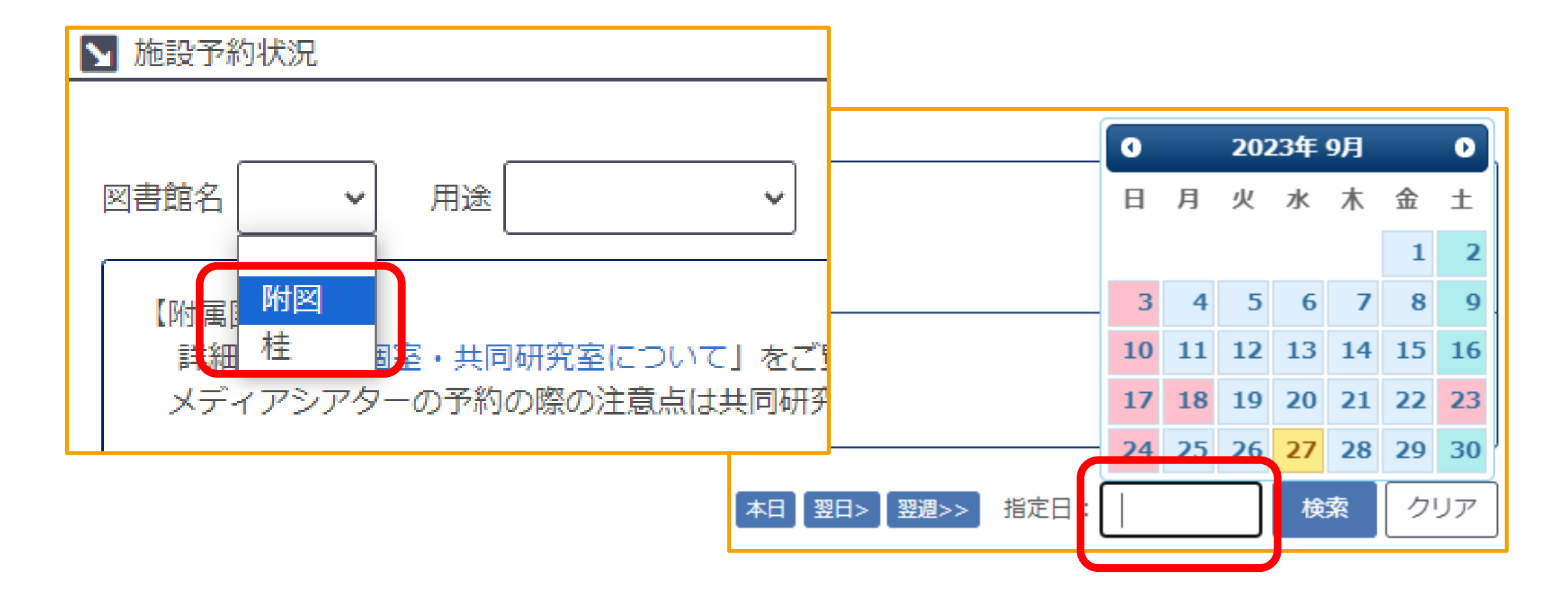

予約を希望する図書館を選択し、希望する日時を選択します。

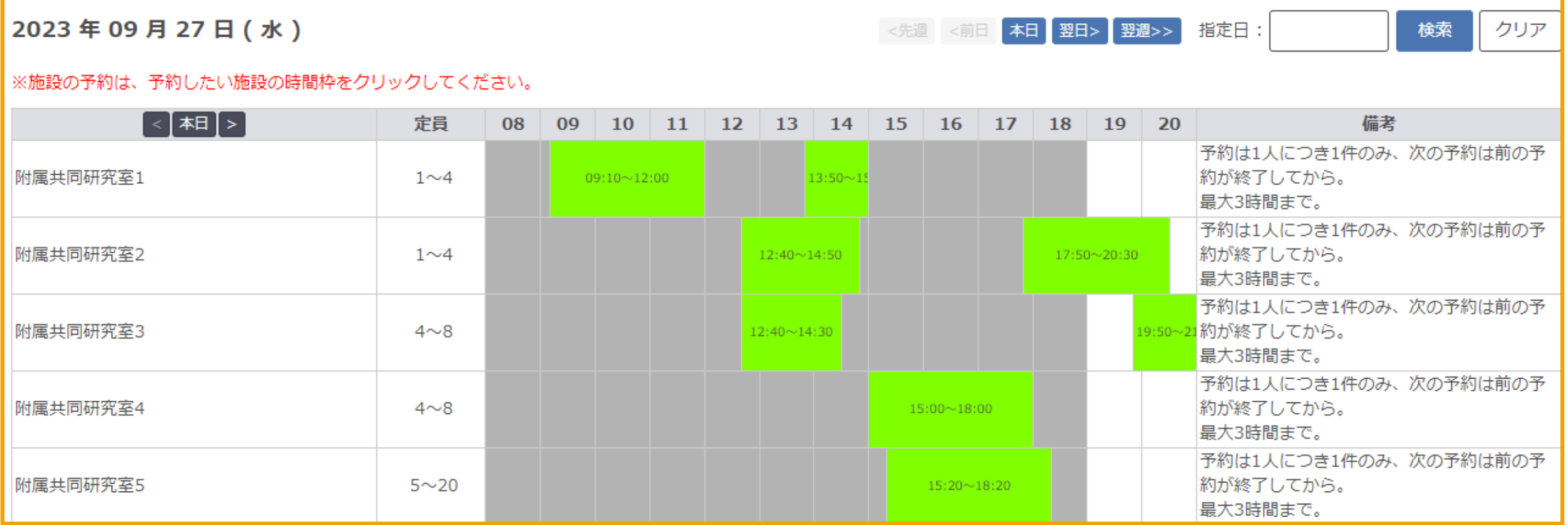

※受付対象外の時間帯はグレーで表示されます

#### 希望する日の予約状況が表示されます。 空白になっているところが空いている予約可能な時間帯です。

2023年09月27日(水)

本日 翌日> 翌週>> 指定日: 検索 <先週 <前日

クリア

※施設の予約は、予約したい施設の時間枠をクリックしてください。

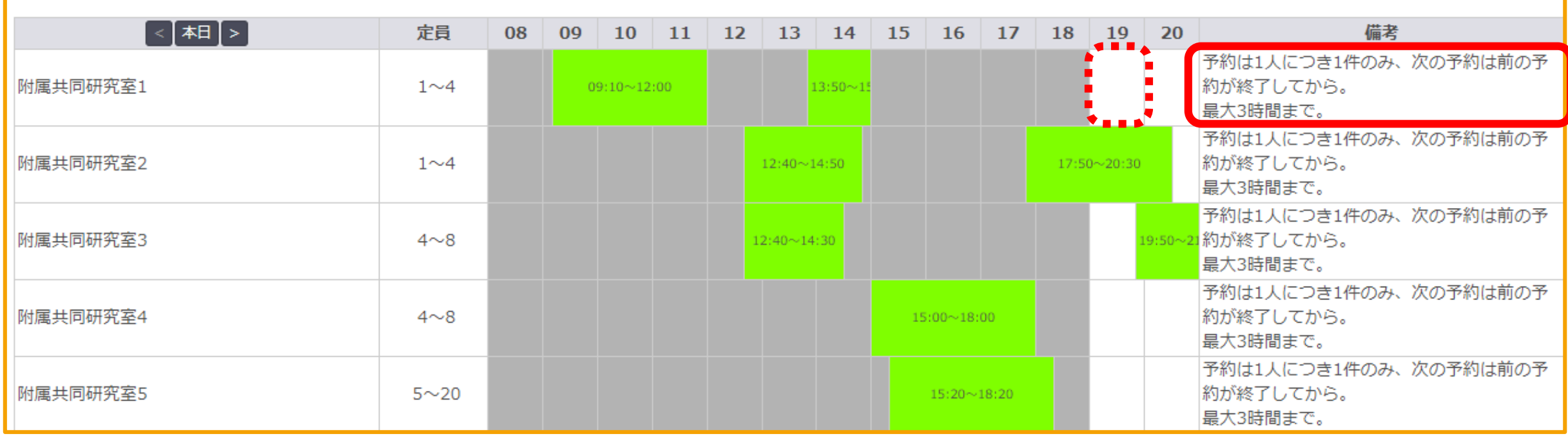

※受付対象外の時間帯はグレーで表示されます

備考に書かれている、注意事項を確認の後、希望する時間帯をクリックしてください。

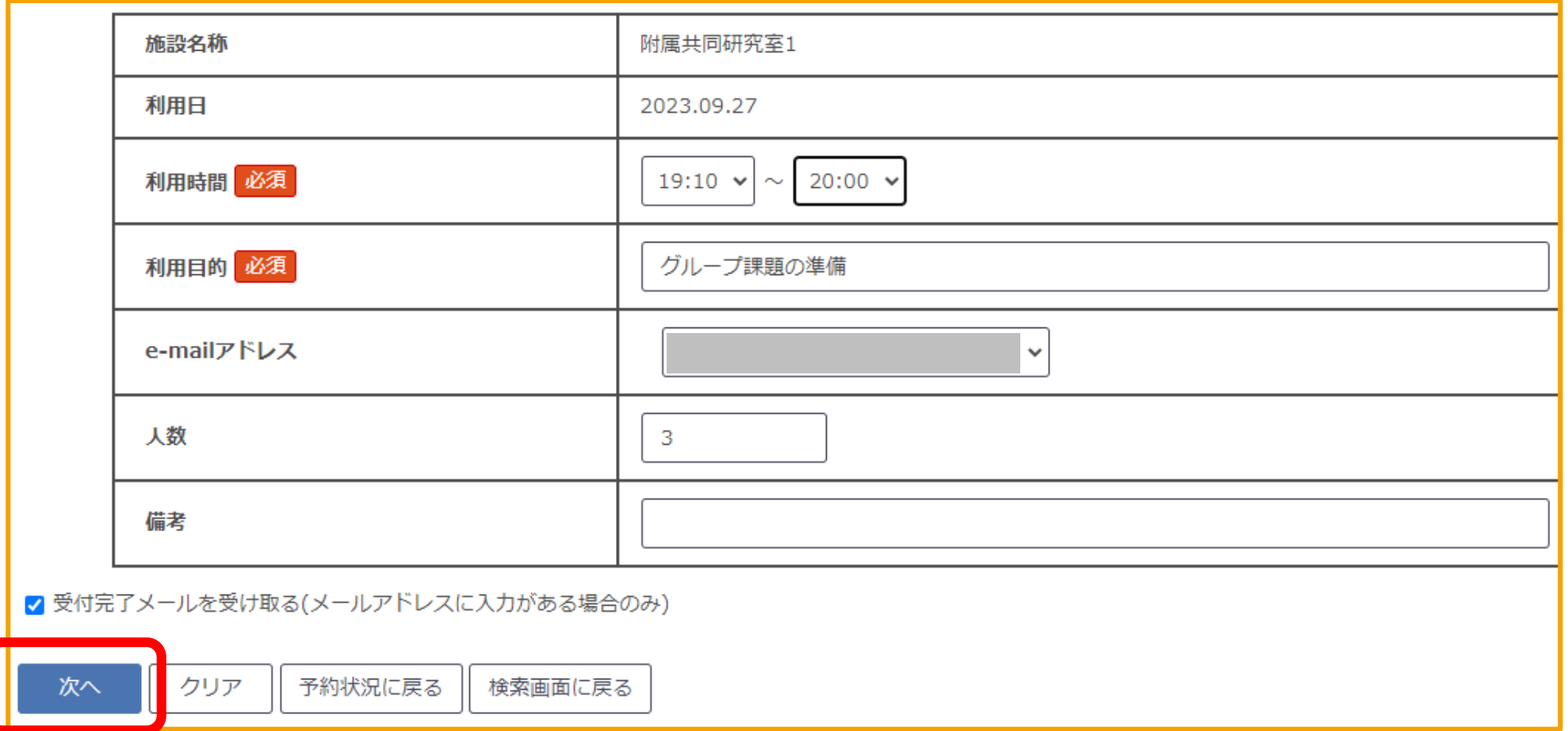

利用時間や利用目的など必要事項を入力して、「次へ」をクリックしてください。

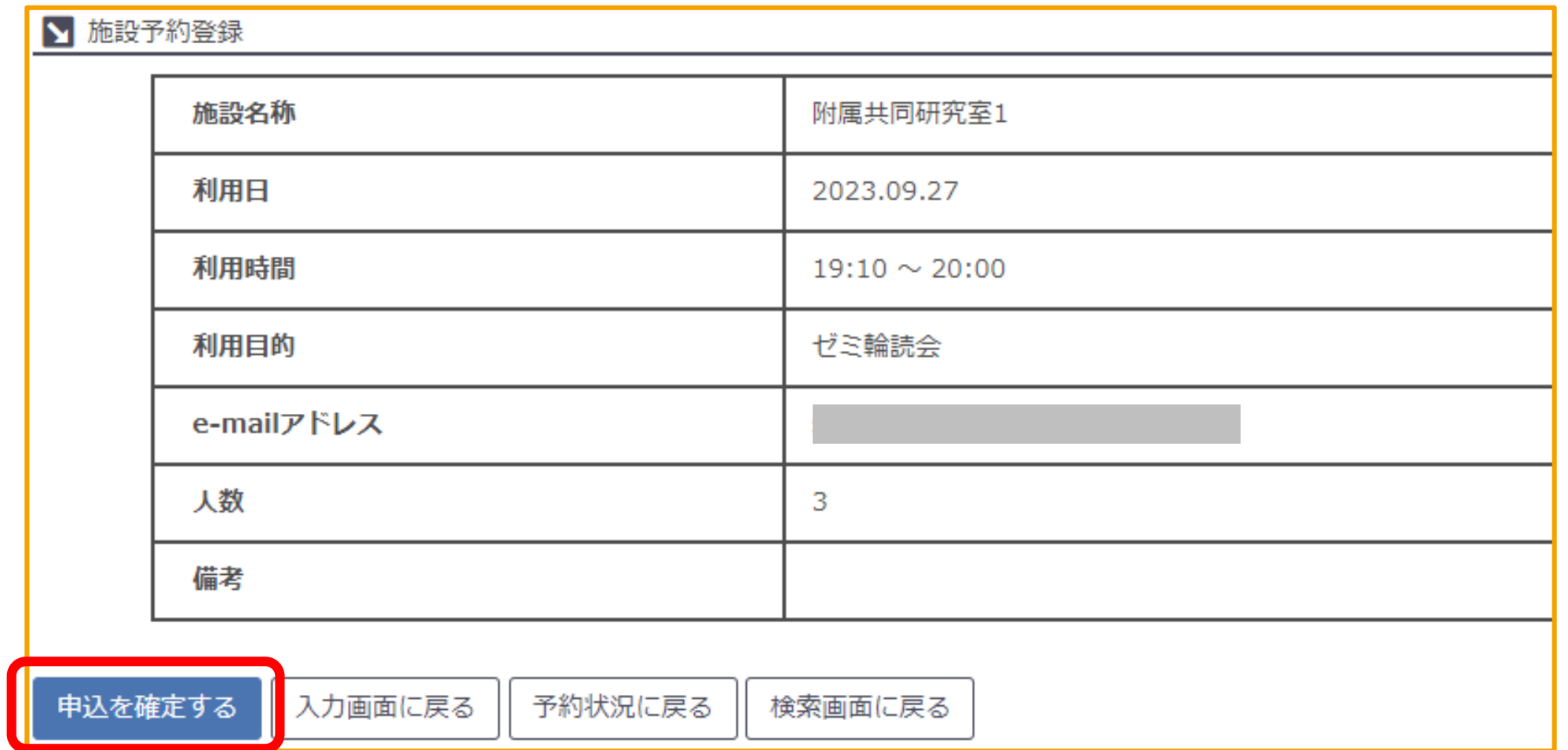

確認画面が表示されますので、入力内容に問題が無ければ「申込を確定する」をクリックしてください。

## こんなときは

#### ■ 施設予約状況照会 • 2023.10.05 (20:00 ~ 21:00 ) 受付カウンター:附図 施設名称:附属共同研究室1 利用時間必須 20:00  $\vee$  ~ 21:00  $\vee$ 利用目的必須 グループ発表準備 e-mailアドレス  $\checkmark$ 人数  $\overline{3}$ 備考 √ 受付完了メールを受け取る(メールアドレスに入力がある場合のみ) 予約取消 クリア 予約状況に戻る 検索画面に戻る 更新

予約の変更やキャンセルの手続きもMyKULINEからできます。

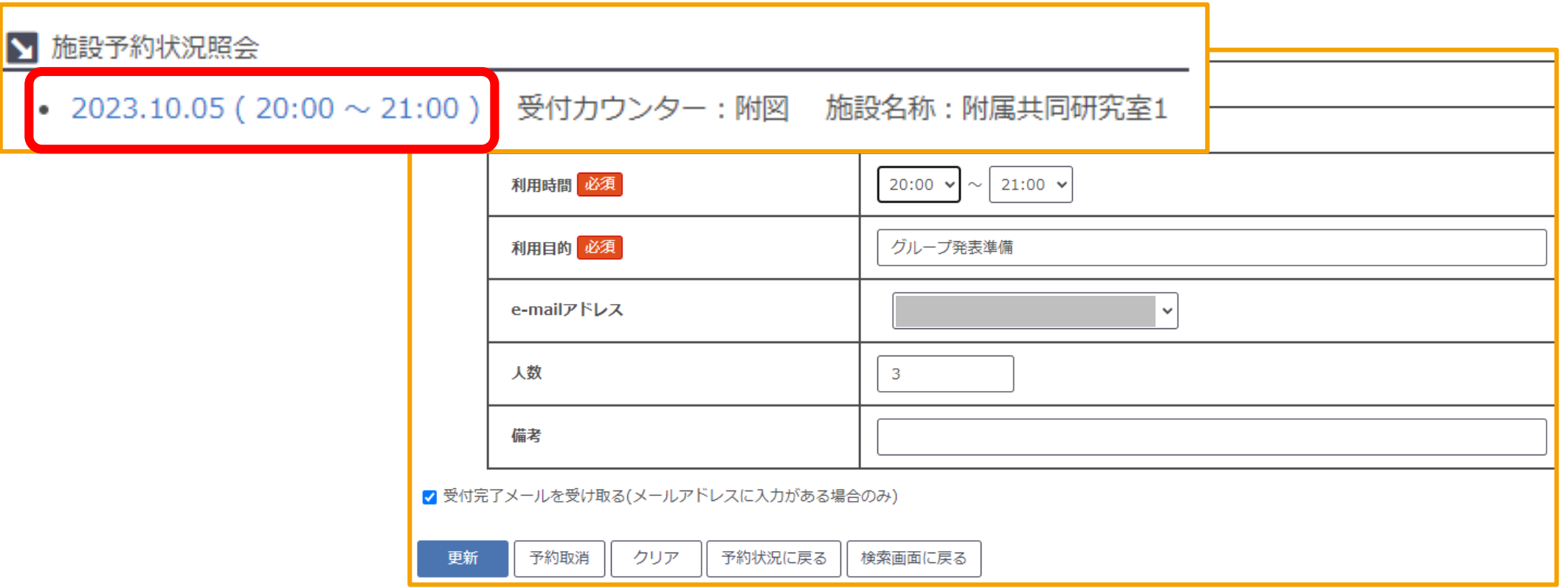

そのような場合はMyKULINEにログインし、施設予約を選ぶと、 予約内容が「施設予約状況照会」に表示されるので、青字の日時をクリックします。

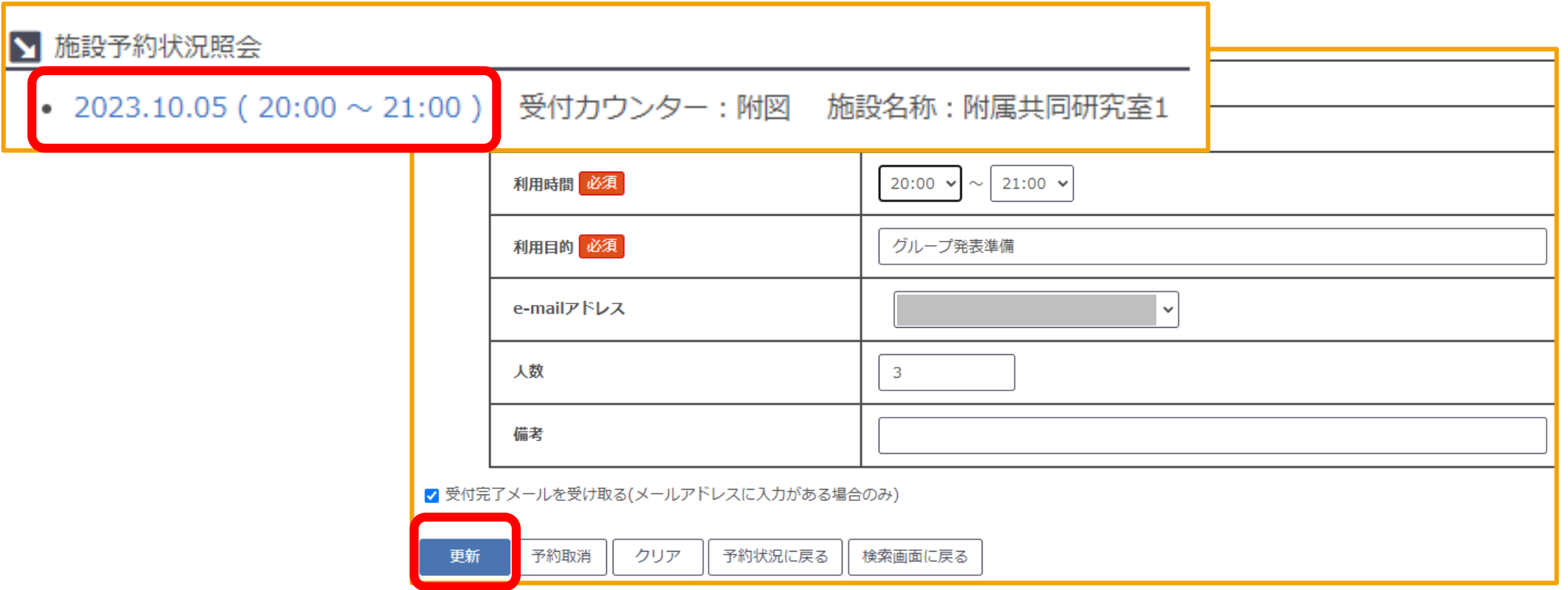

その次の詳細の画面で、予定変更の場合は、利用時間等を修正して、更新をクリックしてください。

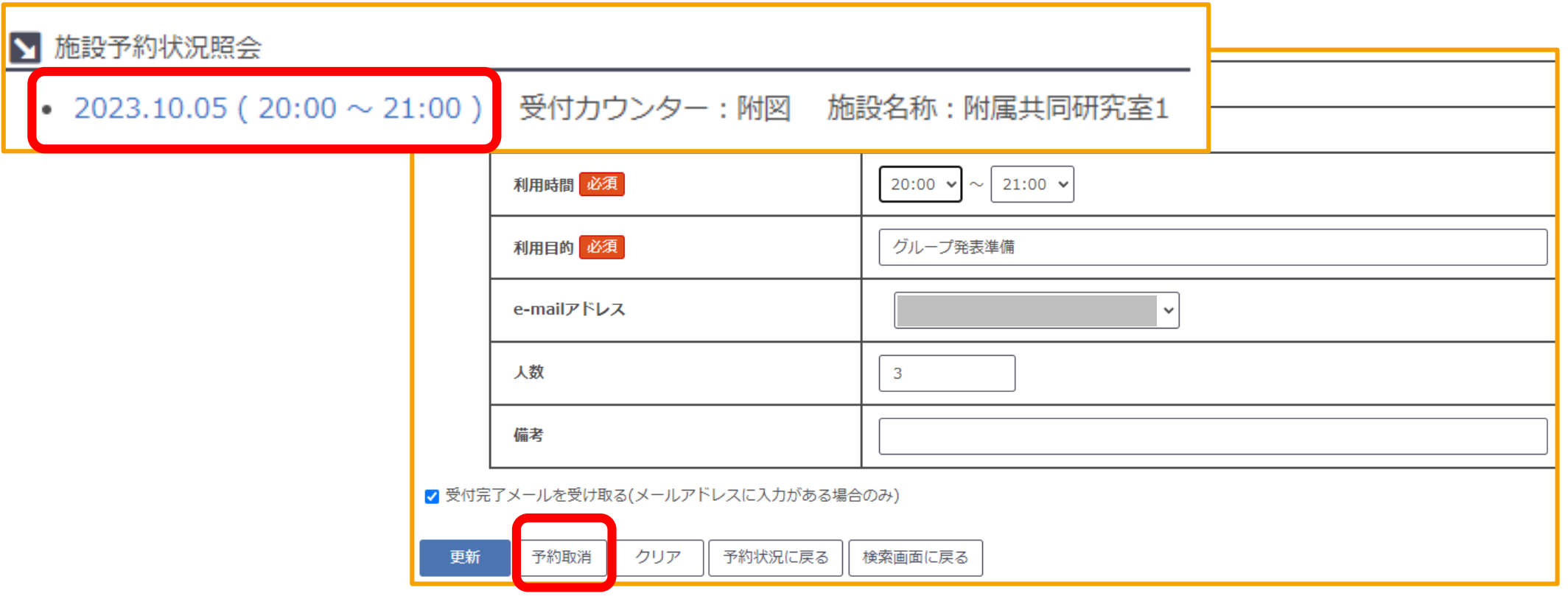

キャンセルの場合は、予約取消をクリックしてください。

## ご視聴ありがとうございました

京都大学図書館きこうチャンネル